# Sistem de control automat a parametrilor stratului epitaxial din GaAs

Arcadie CERCEL, Bartolomeu IZVOREANU, Ion FIODOROV, Simion BARANOV\* *Universitatea Tehnică a Moldovei, S.A. Centrul de Ştiinţă şi Inginerie "InformInstrument" \* arcadie.md@gmail.com, izvor@mail.utm.md*

*Abstract* **— În lucrarea de faţă se prezintă un dispozitiv de comandă şi achiziţie de date pentru aparatul de măsură E7-12, ce permite racordarea acestuia la calculatorul personal. Scopul urmărit a fost automatizarea măsurărilor necesare pentru determinarea parametrilor stratului epitaxial din arseniură de galiu. Obţinerea parametrilor stratului epitaxial se face prin metoda volt-faradică. Dispozitivul setează tensiunea de polarizare cu pasul 0.1 V în intervalul 0-1 V şi cu pasul 1 V în intervalul 1-40 V. Pentru fiecare din aceste valori ale tensiunii, dispozitivul va cere de la aparatul de măsură valoarea capacităţii** *C* **şi a tangentei unghiului de pierderi** *D***. Aceste valori vor fi trimise în calculator, va fi construită caracteristica volt-faradică şi vor fi determinaţi parametrii stratului epitaxial: concentraţia purtătorilor de sarcină, grosimea stratului, tensiunea de străpungere. Pentru a putea comunica cu aparatul de măsură a fost necesară implementarea protocolului GPIB (General Purpose Interface Bus). La baza dispozitivului proiectat se află un microcontrolor AVR – Atmega8.** 

*Cuvinte cheie* **— automatizarea măsurărilor, aparat de măsură E7-12, metoda volt-faradică, protocolul GPIB (IEEE-488), parametrii stratului epitaxial.** 

## I. INTRODUCERE

 Pentru determinarea profilului de dopare şi a parametrilor stratului epitaxial din GaAs folosind metoda volt-faradică, avem nevoie de valoarea capacităţii şi a tangentei unghiului de pierderi a "condensatorului" format în zona de contact a suprafeţei de mercur a sondei de măsurare şi a stratului epitaxial, pentru diferite valori a tensiunii de polarizare.

 Pentru aceasta, operatorul uman trebuie să urmeze următorii paşi: setarea regimului de măsurare a aparatul de măsură (E7-12), setarea tensiunii de polarizare 0 V, efectuarea unei măsurări, notarea valorilor capacității *C* și a tangentei unghiului de pierderi *D* pentru tensiunea de polarizare dată, setarea tensiunii de polarizare 0.1 V, citirea şi notarea indicaţiilor aparatului de măsură, şi aşa mai departe, cu pasul 0.1 V până la 1 V şi cu pasul 1 V în intervalul 1-40 V.

 După cum se observă, acest proces este anevoios şi durează mult timp. Sunt necesare 50 de măsurări, doar pentru o singură regiune a stratului epitaxial. Pentru a obţine un profil de dopare complet sunt necesare patru sau cinci serii de măsurări în diferite regiuni. Astfel, volumul de operaţii efectuat de către un operator uman este enorm, iar operaţiile sunt foarte migăloase. De asemenea, la un volum mare de date sunt inevitabile erorile introduse de factorul uman.

Pentru soluționarea acestor probleme s-a decis automatizarea procesului de măsurare, de analiză a rezultatelor, de obtinere a profilului de dopare si a parametrilor stratului epitaxial.

## II. DESCRIEREA INSTALAŢIEI DE MĂSURARE

 Instalaţia de măsurare este prezentată în fig. 1 şi este compusă din: *1)* sonde de măsurare cu mercur, *2)* aparat de

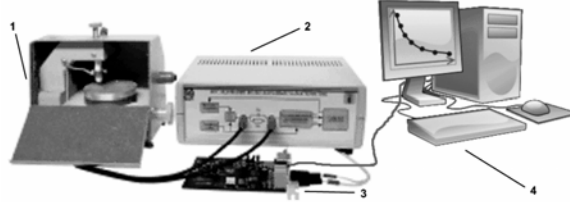

Fig.1. Prezentare generală.

măsură E7-12, *3)* dispozitivul de racordare proiectat, *4)* calculator.

 Sondele cu mercur realizează contactul electric cu stratul epitaxial. Există posibilitatea reglării înălţimii coloanei de mercur în sondele de sticlă.

 Aparatul de măsură E7-12 permite măsurarea rezistențelor, inductanțelor și a capacităților. Este posibilă măsurarea impedanței/admitanței folosind schemele echivalente *CG, LR, CD* sau *LD.* 

La comutarea regimului "x0.1" este posibilă efectuarea măsurărilor în care tensiunea pe obiectul măsurat nu depăşeşte (25±5) mV. De asemenea, este posibilă setarea tensiunii de polarizare de la o sursă internă în intervalul 0-40 V, sau de la o sursă externă până la 200 V.

 Frecvenţa de lucru a aparatului de măsură este 1 MHz. Diapazonul de măsurare este împărțit în cinci intervale, dar este posibilă şi alegerea automată a intervalului de măsurare. Semnul valorilor măsurate se detectează automat. Durata unei măsurări nu depăşeşte 500 ms.

Regimul nominal de funcționare se atinge după 30 min. Durata de funcţionare non-stop cu păstrarea parametrilor de funcționare nominali nu trebuie să depășească 8 ore.

 Aparatul permite controlul din exterior şi asigură aceeaşi funcţionalitate în regimul de comandă de la distanţă ca şi organele de reglare de pe panoul frontal. Recepţionarea comenzilor de către acesta şi transmiterea rezultatelor măsurărilor se face prin intermediul canalului GPIB, cu respectarea standardului IEEE-488.

# III. METODA VOLT-FARADICĂ DE DETERMINARE A PARAMETRILOR STRATULUI EPITAXIAL

 Metoda constă în măsurarea parametrilor electrici ai barierei Schottky, care se formează în punctul de contact al sondei de măsurare cu suprafaţa stratului epitaxial. Al doilea contact electric îl formează o sondă ajutătoare, cu o suprafaţă de o sută de ori mai mare decât cea de măsurare, ce permite eliminarea influenţei parametrilor electrici a acestei sonde asupra măsurărilor.

Pe sonda de măsurare se aplică un potențial negativ față de sonda ajutătoare. Astfel, în locul de contact se formează o zonă cu o sarcină electrică volumetrică. Grosimea acesteia depinde atât de diferenta de potential dintre sonda de măsurare şi cea ajutătoare, cât şi de concentraţia purtătorilor de sarcină în acel volum.

 Din punct de vedere electric, această zonă poate fi privită ca un condensator cu pierderi. Mărimea capacităţii acestui condensator se determină conform relaţiei

$$
C = \frac{\varepsilon \varepsilon_0 S}{d},\tag{1}
$$

unde *C* este capacitatea, ε, ε<sub>0</sub> - constanta dielectrică a semiconductorului, respectiv a vidului, *S* – suprafaţa sondei de măsurare, *d* – grosimea stratului sarcinii volumetrice.

 Pierderile în acest condensator pot fi neglijate la frecvența de măsurare de 1 MHz, având în vedere că bariera Schottky este polarizată invers.

 Relaţia dintre capacitatea barierei Schottky şi grosimea stratului sarcinii volumetrice (1) permite determinarea grosimii acestui strat pentru orice valoare a tensiunii de polarizare. În acelaşi timp, variaţia capacităţii barierei în funcţie de tensiunea de polarizare depinde şi de concentraţia purtătorilor de sarcină în regiunea dată. Aceasta permite să determinăm concentraţia purtătorilor de sarcină cu ajutorul relaţiei:

$$
N = \frac{2}{\varepsilon \varepsilon_0 q S^2} \cdot \frac{dU}{d(\frac{1}{C^2})}
$$
 (2)

unde: *N* este concentraţia purtătorilor de sarcină, *q -* sarcina electronului, *U -* tensiunea de polarizare.

 Metoda volt-faradică permite determinarea profilului de dopare a structurii epitaxiale, iar după o prelucrare matematică a datelor obţinute, şi a altor parametri ai acesteia.

#### IV. PROTOCOLUL GPIB (IEEE-488)

 Pentru realizarea comunicării între aparatul de măsură (prin portul GPIB, standardul IEEE-488) şi calculator (prin portul serial, standardul RS-232) s-a proiectat un dispozitiv de racordare, bazat pe un microcontroler Atmega8 din familia AVR – ATMEL.

 IEEE-488 este un standard de comunicaţie digitală pe distanțe scurte ce se află în utilizare de peste 30 de ani (creat la sfârşitul anilor '60 şi standardizat în 1975). Iniţial creat pentru a fi utilizat cu echipamente de testare automată, standardul este încă folosit pe scară largă cu acest scop. IEEE-488 permite ca o singură magistrală paralelă de 8 biţi de date să fie împărţită de până la 15 dispozitive. Magistrala IEEE-488 are 16 linii de semnal, dintre care 8 bidirecţionale, folosite pentru transferul de date, 3 pentru sincronizare şi 5 pentru managementul magistralei, plus 8 linii de masă. Pentru conectarea dispozitivelor se folosesc conectori cu 24 de pini (fig. 2).

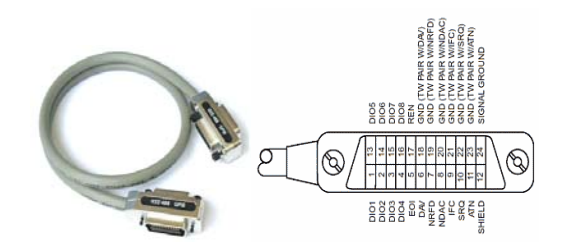

Fig.2. Cablu cu conectori GPIB și semnificația pinilor

 Standardul GPIB determină 3 clase de dispozitive conectate la magistrală: *Ascultător* (*Listener*), *Vorbitor* (*Talker*) şi *Controler* (*System Controller*). În orice moment de timp, un dispozitiv se poate afla în una din cele trei clase şi poate fi desemnat de controlerul de sistem ca *Ascultător*, *Vorbitor* sau *Controler* în orice moment de timp. Pe o magistrală se pot afla un număr arbitrar de ascultători şi vorbitori şi numai un singur controler. Acesta din urmă, în caz de necesitate, poate desemna un alt dispozitiv să ia rolul de controler, renunţând la acest statut.

 Pentru comunicarea între dispozitivele de pe magistrală se foloseşte un mecanism de sincronizare, realizat cu ajutorul semnalelor: *DAV* (Data valid), *NRFD* (Not ready for data) şi *NDAC* (Not data accepted).

Mecanismul de sincronizare este prezentat în fig. 3.

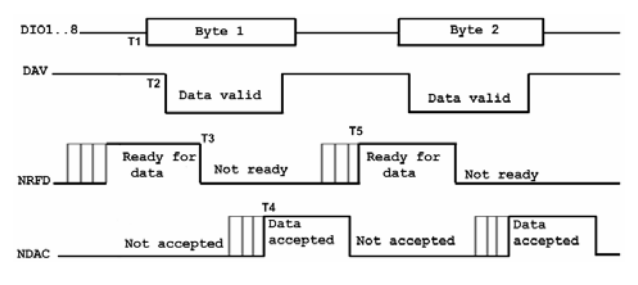

Fig.3. Mecanismul de sincronizare

 Important: liniile magistralei folosesc logica TTL negativă, deci 0 logic e reprezentat de o tensiune de +5V, iar 1 logic e reprezentat de 0 V!

 Transmiterea octeţilor de informaţie şi sincronizarea are loc în modul următor: în momentul de timp T1, vorbitorul observă că linia *NRFD* e în 0 logic, deci ascultătorul e gata să primească alte date. În acest moment de timp, vorbitorul setează liniile de date *DIO1*..*DIO8* şi aşteaptă până la stabilizarea liniilor (momentul T2). În momentul T2, vorbitorul trece linia *DAV* în 1 logic, semnalizând că datele de pe linie sunt valide. În acest moment, ascultătorul începe citirea datelor de pe linie, simultan cu trecerea liniei *NRFD* în 1, indicând faptul că nu mai poate accepta alte date. După ce octetul de date a fost citit, ascultătorul setează linia *NDAC* în 1 logic (momentul T4). În timp ce ascultătorul prelucrează datele, linia *NRFD* rămâne în 1 logic, iar *NDAC* în 0 logic. Vorbitorul poate înlătura octetul de date de pe liniile *DIO1*..*DIO8*. După ce octetul de date a fost prelucrat, ascultătorul va trece linia *NDAC* în 1 logic, iar *NRFD* în 0 logic, indicând faptul că este gata să primească alt octet de date (momentul T5).

 În afară de cele 3 linii de sincronizare se mai folosesc 5 linii de stare. Semnificatia lor este următoarea: *ATN* (*Attention*) – controlerul de sistem foloseşte această linie

pentru a indica faptul că pe magistrala de date *DIO1*..*DIO8* e prezent un octet de comandă, nu de date; *SRQ* (*Service Request*) – cerere de deservire, indică faptul că unul din dispozitive are nevoie de atenția controlerului; *IFC* (*Interface Clear*) – este utilizat de controlerul de sistem pentru a aduce magistrala într-o stare cunoscută; *REN* (*Remote Enable*) – trece dispozitivul conectat la magistrală în regimul de control de la distantă. În acest regim dispozitivul va ignora setările de la panoul frontal şi va putea fi comandat de la distanţă; *EOI* (*End or Identify*) – este folosit de către vorbitor pentru a semnaliza transmiterea ultimului octet dintr-un mesaj sau de către controler, împreună cu *ATN*, pentru a iniţia un sondaj paralel.

 Un vorbitor poate pune pe magistrala de date octeţi de date sau de comandă. Pentru ca octetul de pe magistrală să fie interpretat drept comandă, setarea acestuia se face împreună cu trecerea semnalului *ATN* în 1 logic. Aceste comenzi sunt receptionate si interpretate de toate dispozitivele conectate la magistrală, nu doar de ascultători.

 Comenzile se împart în comenzi universale şi comenzi de adresare. Comenzile universale sunt recepţionate şi prelucrate de către toate dispozitivele conectate la magistrală, indiferent de adresa care le-a fost atribuită. Comenzile de adresare sunt receptionate și prelucrate de dispozitivele ale căror adresă a coincis cu adresa inserată în octetul de comandă.

## V. CODIFICAREA INFORMAŢIEI

 Pentru setarea regimului de măsurare a tensiunii de polarizare sau pentru efectuarea unei măsurări trebuie să cunoaştem codul comenzii ce urmează a fi transmisă aparatului de măsură. Codificarea informației pentru aparatul de măsură E7-12 se face conform tabelelor 1 şi 2. În tabelul 1 sunt prezentate cele mai importante comenzi.

 Semnificaţia comenzilor este următoarea: *GET* – efectuarea unei măsurări; *LSN* – desemnează aparatul cu adresa *AAAAA* drept *ascultător*, *TLK* – desemnează aparatul cu adresa AAAAA drept *vorbitor*, *UNT* – dezactivarea *vorbitorilor*, *ULN* – dezactivarea *ascultătorilor*.

 Cu *AAAAA* a fost notată adresa aparatului, iar pentru funcționarea corectă fiecare aparat trebuie să primească o adresă unică în intervalul 1-15 (00001-01111).

 În tabelul 2 sunt prezentaţi octeţii de date utilizaţi pentru a seta un anumit regim de funcţionare a aparatului de măsurare.

| Comanda    | Codul comenzii |  |  |
|------------|----------------|--|--|
|            | D8.D1          |  |  |
| <b>GET</b> | 000010x0       |  |  |
| <b>LSN</b> | 001AAAA        |  |  |
| TLK        | 010AAAAA       |  |  |
| UNT        | 01011111       |  |  |
| ULN        | 00111111       |  |  |

TABELUL I. CODIFICAREA COMENZILOR

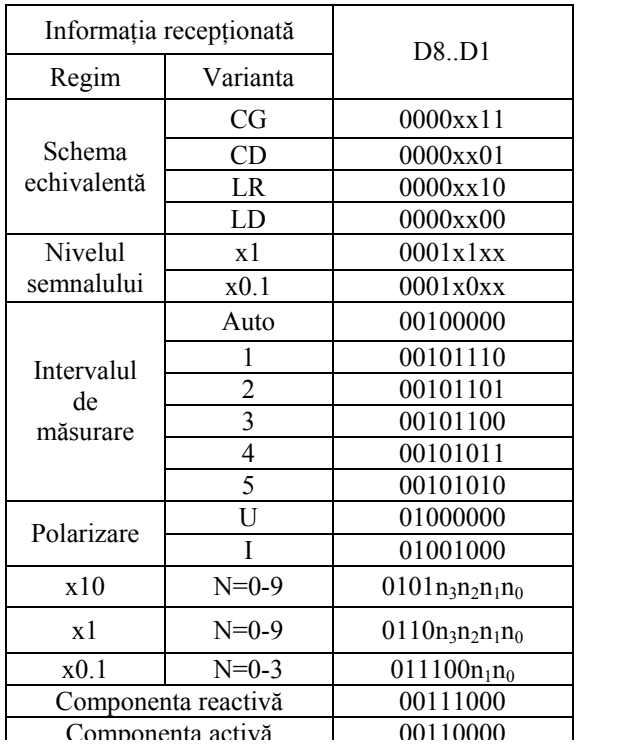

TABELUL II. CODIFICAREA INFORMAŢIEI. OCTEŢI DE DATE

După efectuarea unei măsurări, aparatul de măsură va transmite 11 octeti. Semnificatia acestora este prezentată în tabelul 3.

TABELUL III. STRUCTURA INFORMAŢIEI IEŞIRE

| Nr. Octeților |              |             |      |               |                          |  |
|---------------|--------------|-------------|------|---------------|--------------------------|--|
|               | $2 - 6$      |             |      | 9,10          |                          |  |
| Semn          | Man-<br>tisă | Sim-<br>bol | Semn | Expo-<br>nent | Unitatea<br>de<br>măsură |  |
|               | <b>XXXXX</b> | E           |      | XX            | $C,L,R$ , $G,D$          |  |

## VI. SCHEMA DE PRINCIPIU ELECTRICĂ

 Pentru comunicarea microcontrolerului cu portul serial al calculatorului este nevoie de un circuit de conversie între nivelele de tensiune TTL (0V, 5V) şi RS232 (+12V, -12V). În calitate de circuit de conversie a fost folosit circuitul integrat MAX232. Pentru a fi posibilă programarea microcontrolerului pe placă e necesar accesul la pinii *SCK(19), MISO(18), MOSI(17), RESET(1), VCC(7), GND(8)*. Schema de principiu electrică este prezentată în fig. 4. Pinii *D8...D1, DAV, NRFD, NDAC, ATN, SRQ, REN* de la microcontroler sunt conectați la pinii cu același nume de la conectorul GPIB al aparatului de măsură E7-12.

 Cablajul este prezentat în figura 5. Placa are 80x65 mm şi este realizată într-un singur strat, cu excepţia a câteva fire de legătură. Toate elementele sunt de tip "*through hole"*, uşor de lipit.

 Alimentarea se face de la o sursă de curent continuu de 7-15 V. Există posibilitatea alimentării directe de la calculatorul personal.

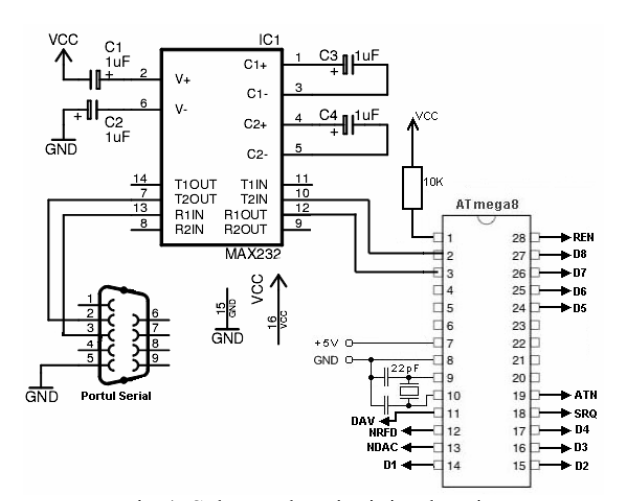

Fig.4. Schema de principiu electrică

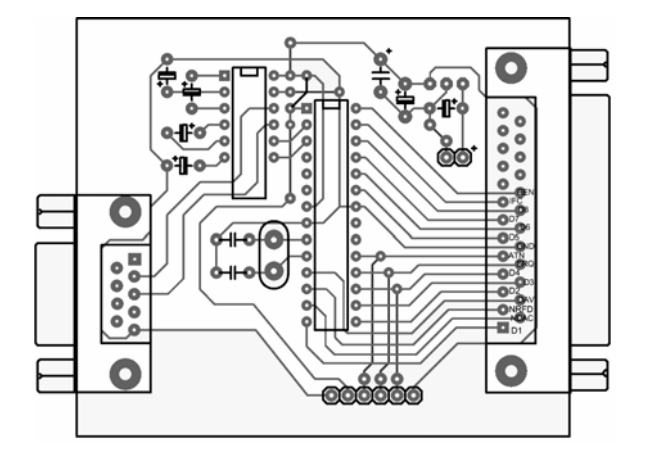

Fig.5. Cablajul imprimat.

# VII. EXEMPLU DIN CODUL SURSĂ

 Codul sursă a fost scris în limbajul de programare C. În calitate de mediu de dezvoltare a fost folosit AVR Studio cu WINAVR. În continuare este prezentat, pentru exemplificare, modul în care are loc transmiterea unui octet de date cu respectarea mecanismului de sincronizare. Setarea regimului de măsurare, a tensiunii de polarizare, a tipului componentei ce trebuie măsurată (activă, reactivă) se face prin trimiterea octetului de date corespunzător, conform tabelului 2. Transmiterea comenzilor de desemnare ca ascultător sau vorbitor, sau de efectuare a unei măsurări se face prin trecerea liniei *ATN* în 0 (1 în logica TTL negativă) şi trimiterea octetului corespunzător comenzii, conform tabelului 1. Recepţionarea unui octet se face în mod similar, dar cu inversarea rolurilor: aparatul de măsură va gestiona linia *DAV* şi liniile de date *D1..D8*, iar calculatorul – liniile *NRFD* şi *NDAC*.

```
// trimiterea unui octet 
void GPIB_Send(char Data) 
{ 
   // Aşteptăm NDAC=0 (1 în logica TTL negativă) 
  TimeOut=0; while( NDAC && (TimeOut<100))
    { TimeOut++; \overline{\text{delay}} us(5);}
   // Aşteptăm NRFD=1 (0 în logica TTL negativă) 
  TimeOut=0; while(! NRFD && (TimeOut<100))
    {TimeOut++; delay_us(5);}
   // setarea octetului de date pe liniile D1..D8 
   GPIB_DataSet(Data); 
  DAVO; // semnalizarea validității acestuia
   // Aşteptăm NRFD=0 (1 în TTL negativ) 
  TimeOut=0; while( NRFD && (TimeOut<100))
    { TimeOut++; delay us(5);}
```
 // Aşteptăm NDAC=1 (0 în TTL negativ) TimeOut=0; while(! NDAC && (TimeOut<100)) { TimeOut++; \_delay\_us(5);} DAV1; // octetul de date nu mai e valid GPIB DataRelease(); // eliberăm liniile de date }

#### VIII. REZULTATE

Transmiterea valorilor obținute după o serie de măsurări se face în modul următor:

 $U_0, C_0, D_0 \$  $U_1, C_1, D_1 \$ r

…

 $U_n, C_n, D_n \ln \rceil$ 

unde U<sub>i</sub>, C<sub>i</sub>, D<sub>i</sub> reprezintă tensiunea de polarizare, valoarea măsurată a capacităţii şi a tangentei unghiului de pierderi, respectiv.

 În urma unei serii de măsurări au fost obtinute rezultatele din fig. 6. O măsurare durează 500 ms, deci o serie din 50 măsurări va dura 2·0.5s·50=50 s, mult mai puțin decât dacă ar fi executate de un operator uman.

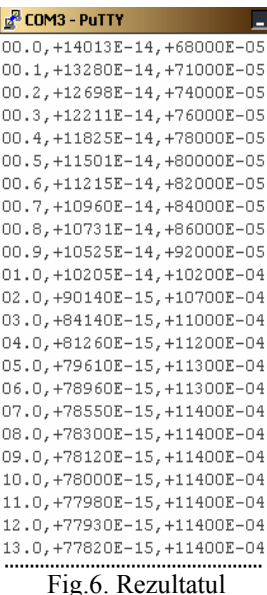

măsurărilor

# IX. CONCLUZIE

 Dispozitivul proiectat permite automatizarea procesului de efectuarea a măsurărilor necesare pentru determinarea caracteristicii volt-faradice a stratului epitaxial şi a parametrilor acesteia. Timpul în care are loc o serie de măsurări a fost redus de la 10-15 minute la 50 de secunde. În plus, prin eliminarea factorul uman din procesul de măsurare şi notare a rezultatelor au fost eliminate erorile pe care le poate cauza acesta.

 Utilizarea acestui dispozitiv este foarte simplă, programul din microcontroler poate fi modificat cu uşurinţă pentru alte scopuri şi alte dispozitive ce au un canal GPIB (generatoare de semnal, osciloscoape, spectrometre), iar o construcție simplă și un preț redus îl fac o soluție atractivă pentru un laborator.

# X. BIBLIOGRAFIE

- [1] Izmeriteli L, C, R ţifrovîe. Tehniceskoe opisanie i instrucţii po exploataţii. – 2.724.011 TO, 1990.-155 s.
- [2] Ustanovka dlea izmerenia parametrov epitaxialinîh structur volt-faradnîm metodom. Tehnicescoe opisanie i instrucţii po exploataţii. – 2.600.002 TO, 1987.- 27 s.
- [3] Resursă electronică: http://en.wikipedia.org/wiki/GPIB
- [4] Resursă electronică: http://www.itt-ltd.com/reference/ ref ieee488.html